## Datenexport aus dem ArtenFinder mit Hilfe der ArtenAnalyse

Erstellt von Michael Ochse, 16.11.2021

## 1.) Internetquelle auswählen:

https://www.artenanalyse.net/artenanalyse/

## 2.) Artengruppe/ Artengruppen auswählen:

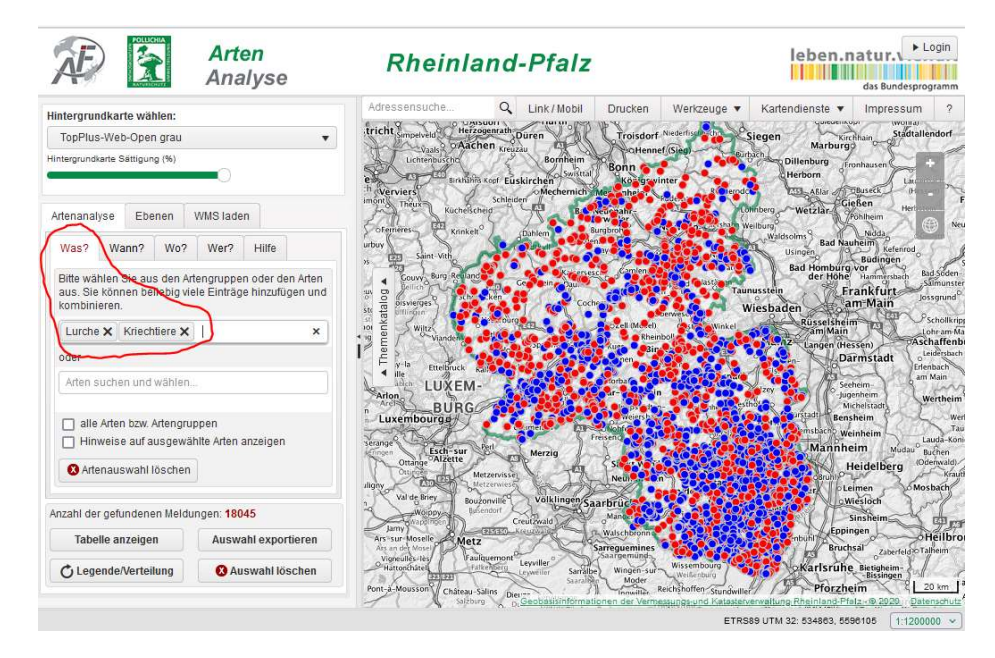

3.) Zeitraum eingrenzen (entweder Jahr oder mittels Datum von-bis einen anderen Zeitraum wählen):

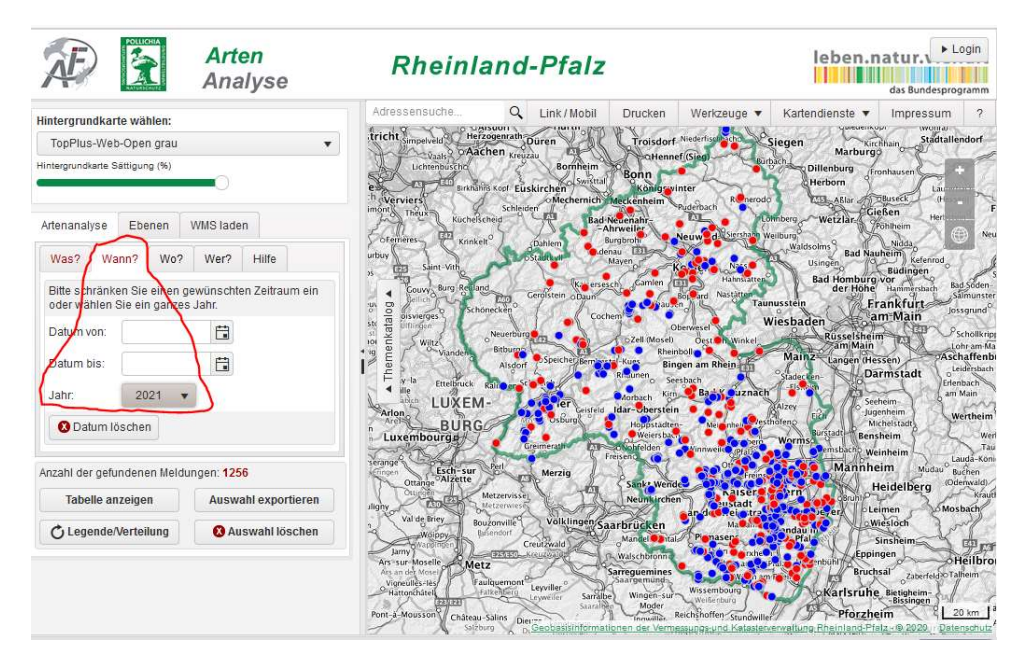

4.) Einloggen mit persönlichem Benutzername und Passwort. Hierdurch wird auf die eigenen Beobachtungen gefiltert, wenn man dann noch das Häkchen bei "nur meine Meldungen auswerten" setzt. Die Meldungen anderer MelderInnen kann man aus nicht auswählen:

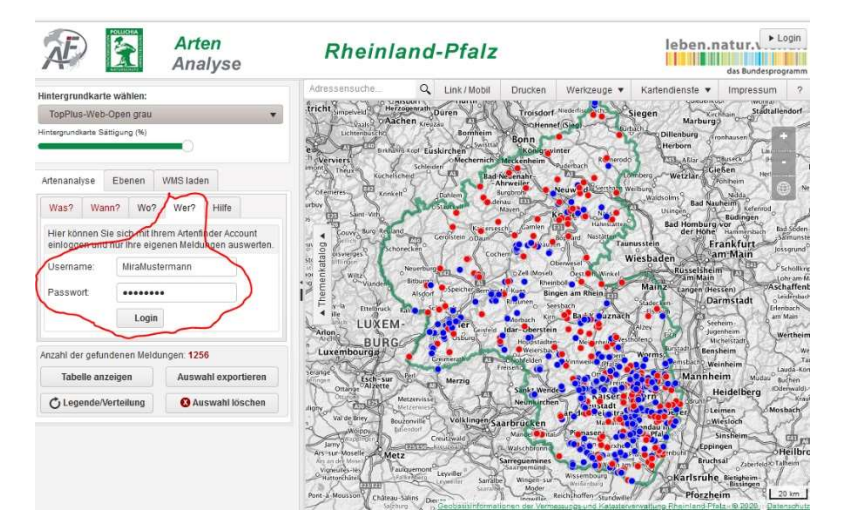

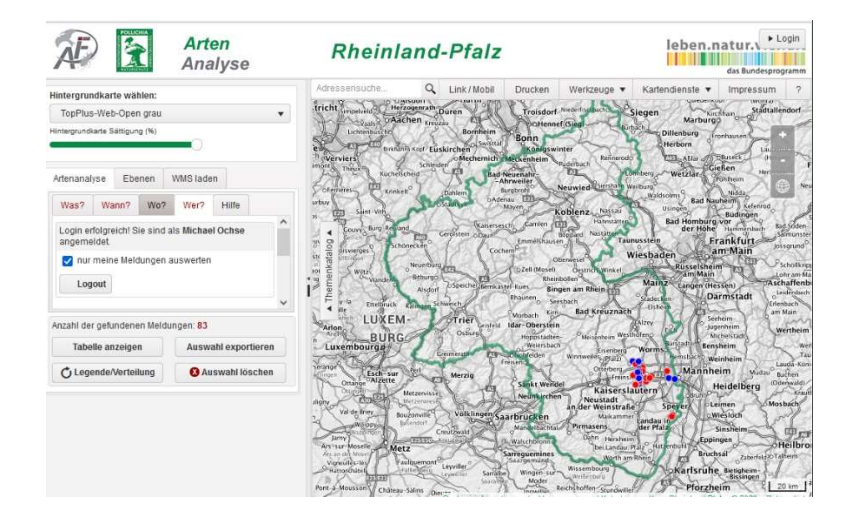

Man kann auch einen Ort wählen und/ oder hineinzoomen:

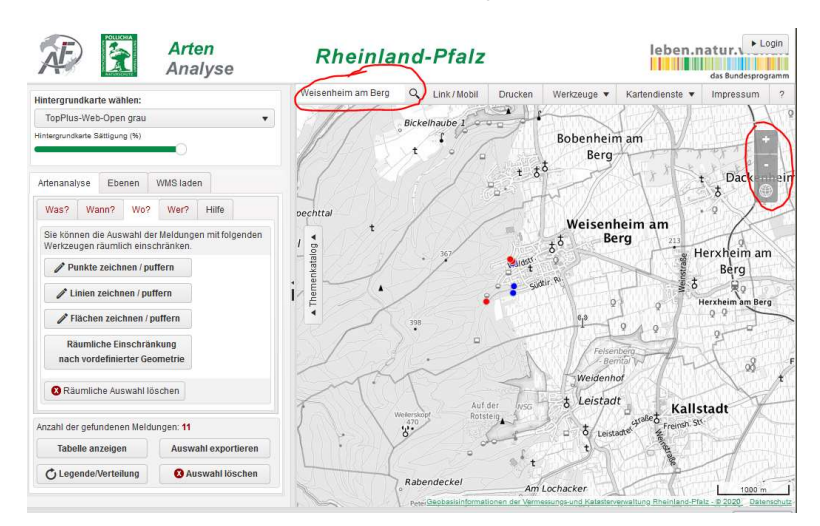

5.) Eine Fläche eingrenzen. Dieser Schritt kann auch übersprungen werden wenn man sich geografisch nicht einschränken möchte:

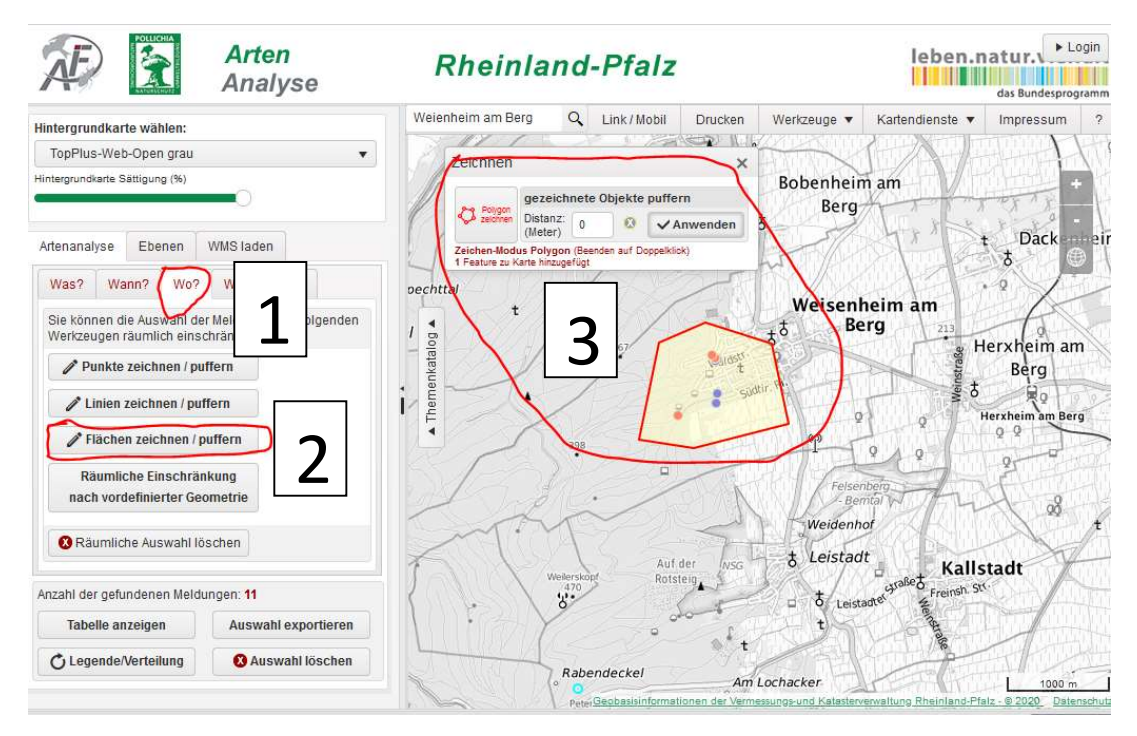

6.) Datenexport (Es stehen verschiedene Dateiformate zur Verfügung):

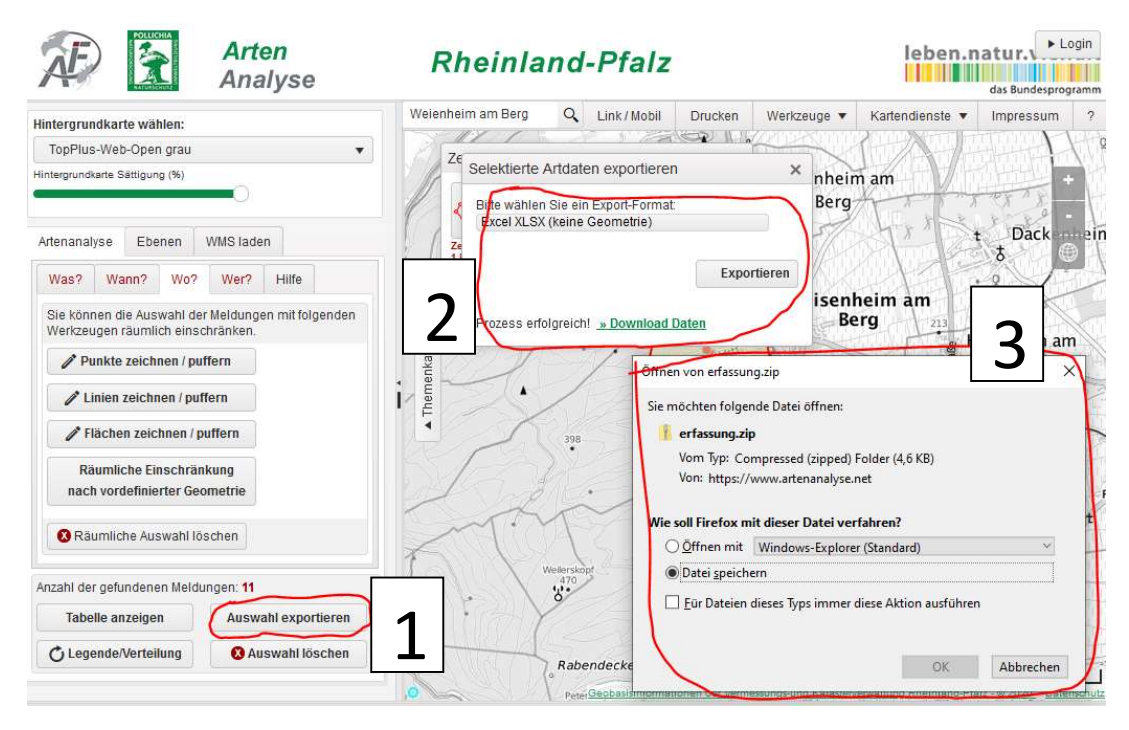